# Attention all TradeNet users

(Please direct this circular To Whom It May Concern)

1<sup>st</sup>. Feb. 2013

Our Ref: 20130201/01----Part II

## Advance Export Declaration (AED) with effect from 1st April 2013

## (1) Any upgrading for this AED implementation?

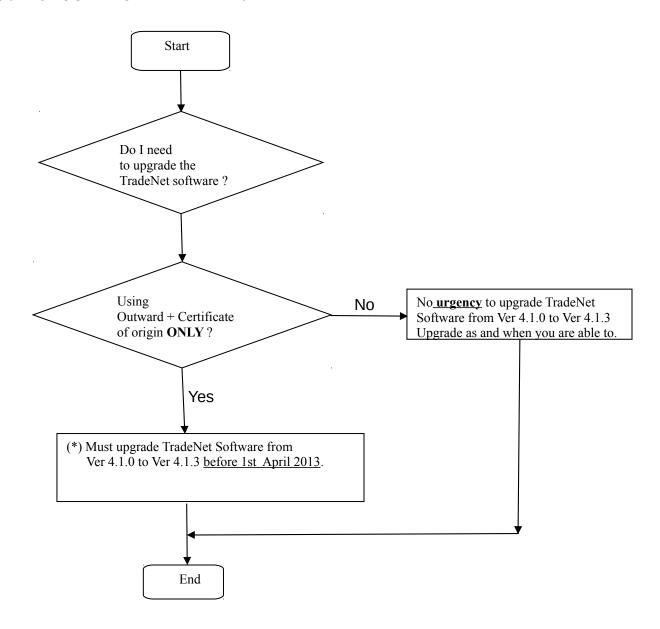

(\*) Points to take note for TradeNet users who are using Outward + Certificate of origin.

#### NOT APPLICABLE FOR STAND-ALONE C.O.

For iTC Mobile and iTradeConnect Local Area Network (LAN) TradeNet users, please contact our Call Centre for the above iTradeConnect Ver. 4.1.3 upgrading.

(a) <u>Instructions to upgrade</u> TradeNet software From Ver 4.1.0 to Ver 4.1.3

#### !!! DO CLOSE THE ITRADECONNECT SOFTWARE BEFORE UPGRADE!!!

- i. Go to our website: www.clord.com
- ii. Browse to our 'Support' / 'Downloads' section.

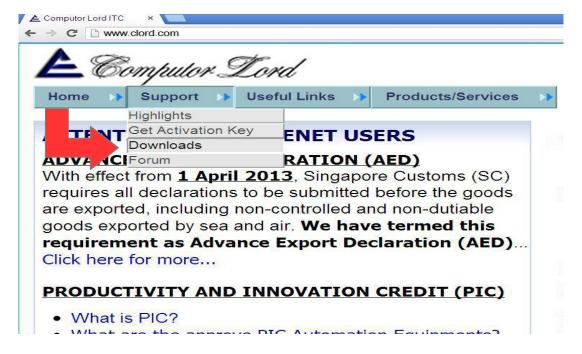

iii. Under the "TradEConnect Updates" - IP4.1.3 (Release Date: 01 Mar 13). click 'DOWNLOAD' and save to your Windows system Desktop.

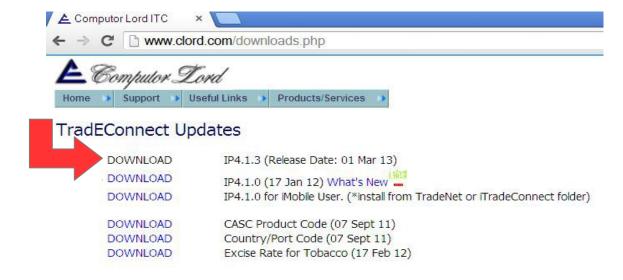

iv. Upon running/clicking the IP4.1.3, one should see the screen. Just press 'Extract'.

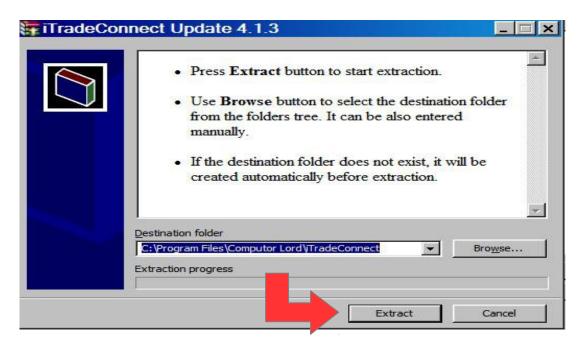

- v. End of update.
- (b) New features for TradeNet users who wish to do the <u>amendment for Outward + Certificate of Origin.</u>
- (i) New CPC suffixed with '5000' (Deferred Printing of COO) to enable applicant to request for <u>delayed printing</u> of COO:

Delayed printing of COO will allow traders to:

- -have sufficient time to make amendments (to the fields printed on the COO) prior to the printing of COO -save costs on re-printing the COO
- $\underline{\text{CPC}} = 5000 \text{ is to be declared}$  only if applicant wishes to delay the printing of COO by 2 working days (includes Saturday)
- -If COO has not been printed and amendments have been approved, no new Certificate No. will be issued.
- -If COO has been printed, any amendments approved for the COO will be issued with a new Certificate No.

#### Change from "Deferred" to "Immediate" printing of COO

- •Request can be made via the "List of Declarations" in <u>Tradexchange</u> Backend.
- •Declarant may indicate the request against the corresponding URN and permit number found in the "List of Declarations".
- •However, the system do not allow any changes from "Immediate" to "Deferred" as COO would have been generated for printing.
- (ii) <u>CPC = 5000 should not be declared</u> if applicant wishes to collect the COO as per current service standard •Amendments approved for COO will trigger a new Certificate No. to be issued and printed accordingly

Regards,

PJ.Quek Computor Lord I.T.C

### Notes:

\* Our TradeNet development team can develop the API to integrate your in-house system to our Trade front-end software on a case to case basis. Please let us know if you are looking for the integration.